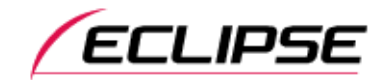

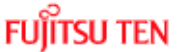

2016年6月13日掲載 2016年9月21日更新 富士通テン株式会社

iPhone版CarafL オービス通知の購入が反映されない問題の対策について(お知らせ)

平素は弊社製品をご愛用いただき、誠にありがとうございます。 iPhone版CarafLにおきまして、オービス通知の購入が反映されない問題が発生しておりましたが、 最新のiPhone版CarafL Ver.2.6.0にて修正対応いたしました。 つきましては、対象のお客様は、AppStoreよりCarafLのアップデートをお願いいたします。 この度はご利用のお客様に大変ご迷惑をおかけいたしましたことを深くお詫び申し上げます。 引き続き弊社製品をご愛用くださいますよう、よろしくお願い申し上げます。

記

■対象アプリケーションと事象

iPhone版 CarafLで、オービス通知を購入しても購入が反映されず、オービス通知を利用できない。

■対策内容

CarafLアプリを修正し、Ver.2.6.0を公開いたしました。

■オービス通知の購入について (新たにオービス通知をご購入されるお客様)

- 1.AppStoreより、CarafLを最新版に更新してください。
- 2.CarafLを起動し、右側のショッピングバスケットのアイコンからストア画面を開き、「購入 ¥600」ボタンに タッチしてください。

## (既にオービス通知を購入したにもかかわらず、反映されていなかったお客様)

- 1.AppStoreより、CarafLを最新版に更新してください。
- 2.CarafLを起動し、右側のショッピングバスケットのアイコンからストア画面を開き、右上の「復元」ボタンに タッチしてください。

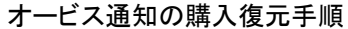

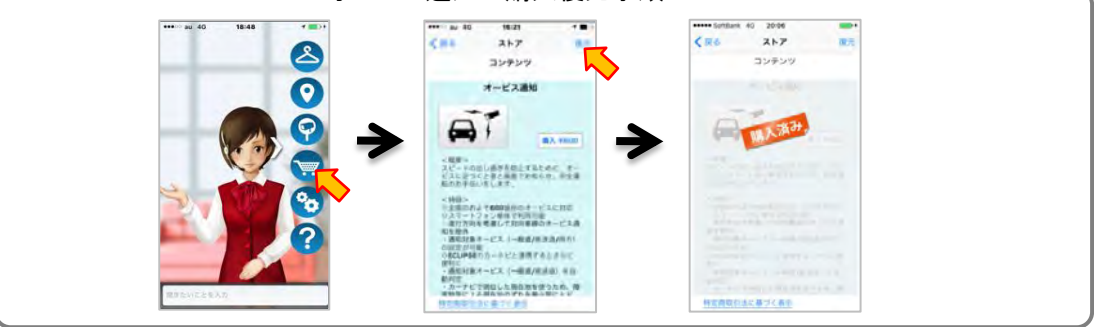

2016年6月13日 富士通テン株式会社

iPhone版CarafL オービス通知の購入が反映されない問題について(お知らせ)

平素は弊社製品をご愛用いただき、誠にありがとうございます。 iPhone版CarafLにおきまして、一部機能が正常に動作しない問題が判明いたしました。 つきましては、対応についてお知らせいたしますので、内容をご確認くださいますようお願い申し上げます。 ご利用中のお客様には大変ご迷惑をおかけいたしましたことを深くお詫び申し上げます。 引き続き弊社製品をご愛用くださいますよう、よろしくお願い申し上げます。

記

■対象アプリケーション iPhone版 CarafL

■症状

 上記アプリ内で販売しているアイテム(オービス通知)を購入(下記手順参照)した際、料金引き落としはされているが、 購入したアイテムが反映されない。

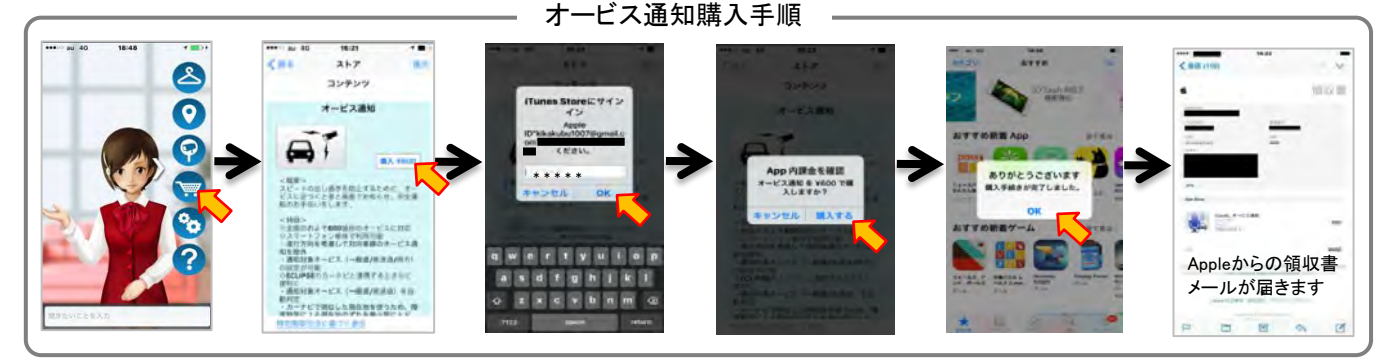

上記の購入手順を実施したにも関わらず、設定画面で自動通知設定が『未購入』になっている。(下記参照)

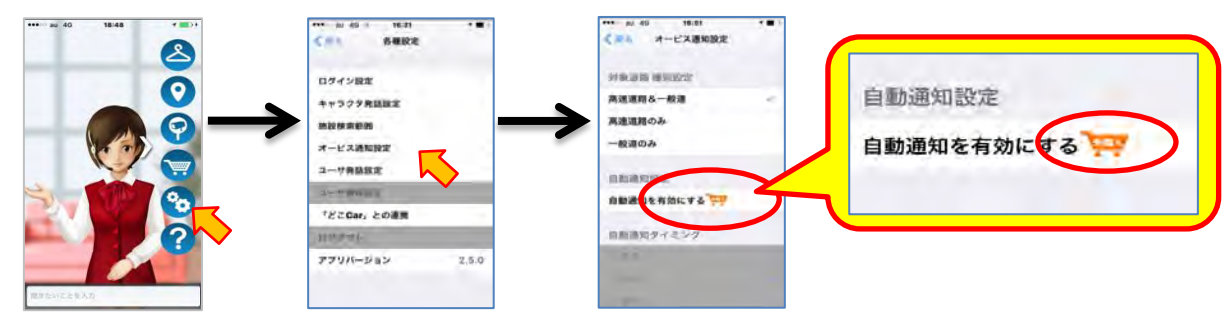

## ■対応方法

お手数ですが、上記症状が発生した場合、下記窓口へお問い合わせくださいますようお願いいたします。

## <<お問い合わせ窓口>>

 富士通テン株式会社 お客様相談窓口 電話:0120-022210(通話料無料)(携帯電話、PHSからもご利用になれます) 平日午前9時30分~午後5時30分まで(土日祝日及び弊社休日除く)